# inXtron

Network Attached Storage Netzwerkplatte Almacenamiento acoplado a la red Network Attached Storage (Stockage réseau)

**CloudSync Plus**

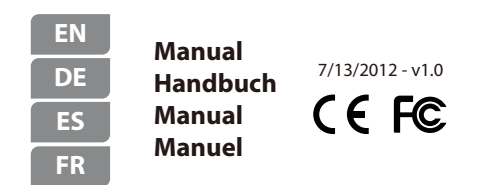

For more detailed instructions, please visit our website at **http://cloudlandisk.myakitio.com**

*© 2012 by inXtron - All Rights Reserved*

*The information contained in this document is believed to be accurate and reliable. inXtron assumes no responsibility for any errors or differences between the product you may have and the one mentioned in this document and reserves the right to make changes in the specifications and/or design of this product without prior notice. The diagrams contained in this document are for reference and may not fully represent the real product.*

## Front View - Frontansicht Vista frontal - Vue de face

- $\left| \cdot \right|$  Blue = Power on Blau = Strom eingeschaltet Azul = ENCENDIDO Bleu = Sous tension
- $\odot$  Green = System ready Flashing green = System is starting up or shutting down

Grün = System ist bereit Blinkt grün = System ist am Starten oder Herunterfahren

Verde = Sistema preparado Verde intermitente = El sistema se está iniciando o apagando

Vert = Système prêt Vert clignotant = Système en train de s'allumer ou de s'éteindre

 $\Lambda$  Flashing red = System cannot obtain IP address or system is currently starting up or shutting down

Blinkt rot = System hat keine IP-Adresse erhalten oder ist gerade am Starten oder Herunterfahren

Rojo intermitente = El sistema no puede obtener la dirección IP o se está iniciando o apagando en este momento

Rouge clignotant = Le système n'arrive pas à obtenir l'adresse IP ou le système est en train de s'allumer ou de s'éteindre

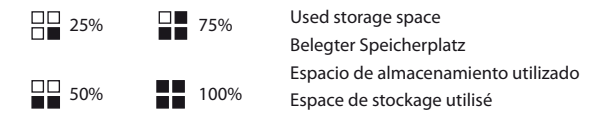

## Rear View - Rückansicht Vista posterior - Vue arrière

### ds

Power button Netzschalter Botón de alimentación Bouton Marche

#### **USB 3.0**

USB 3.0 SuperSpeed port USB 3.0 SuperSpeed Anschluss Puerto de USB 3.0 SuperSpeed Port USB 3.0 SuperSpeed

#### **LAN**

Ethernet port Ethernet-Anschluss Puerto Ethernet Port Ethernet

#### **DC 12V**

Power receptacle Netzanschluss Toma de alimentación Prise de courant

#### **FW**

When the LED is lit, press the button to update the firmware. Wenn die LED leuchtet, drücken Sie die Taste, um die Firmware zu aktualisieren. Cuando el LED esté iluminado, presione el botón para actualizar el firmware. Lorsque le DEL est allumé, appuyez sur le bouton pour mettre à jour le firmware.

#### **Reset**

Vert = Lien réseau

Press and hold the button during startup to reset the settings. Halten Sie die Taste während des Startvorgangs gedrückt, um die Einstellungen zurückzusetzen. Presione sin soltar el botón durante el encendido para restablecer la configuración. Appuyez sans arrêter sur le bouton pendant le démarrage pour réinitialiser les réglages.

Green = Network link Grün = Netzanbindung Verde = Enlace de red

Orange = Network access Orange = Netzzugang Naranja = Acceso a red Orange = Accès réseau

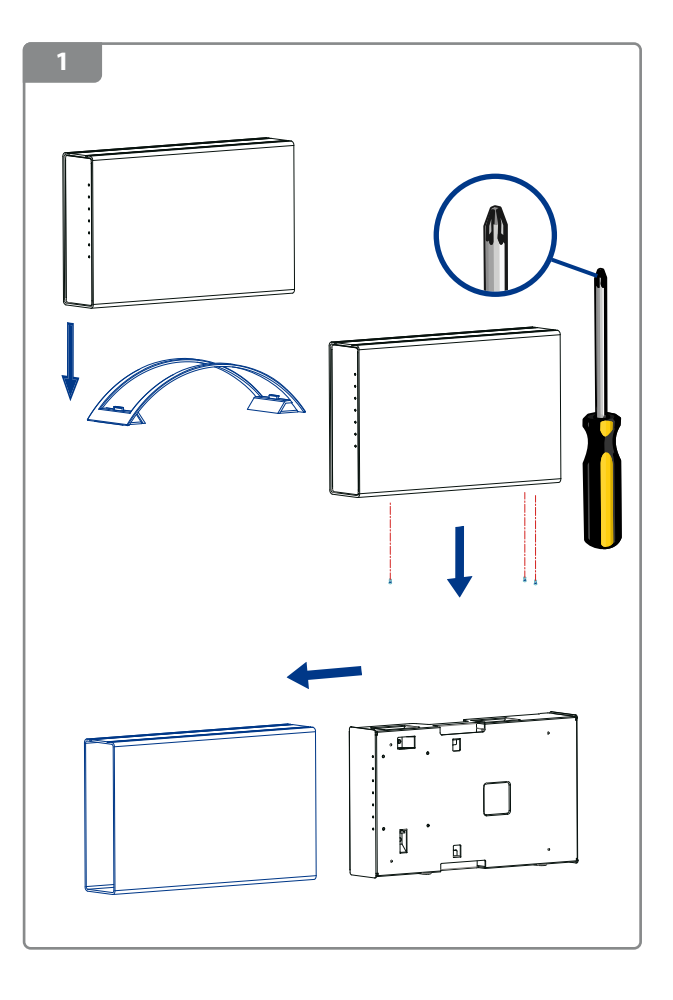

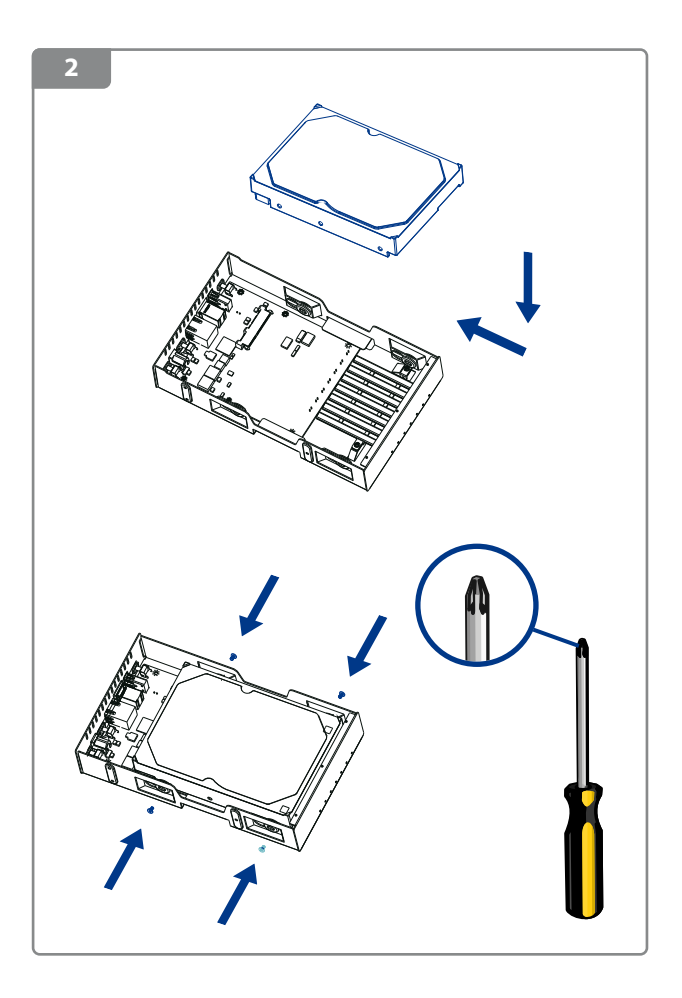

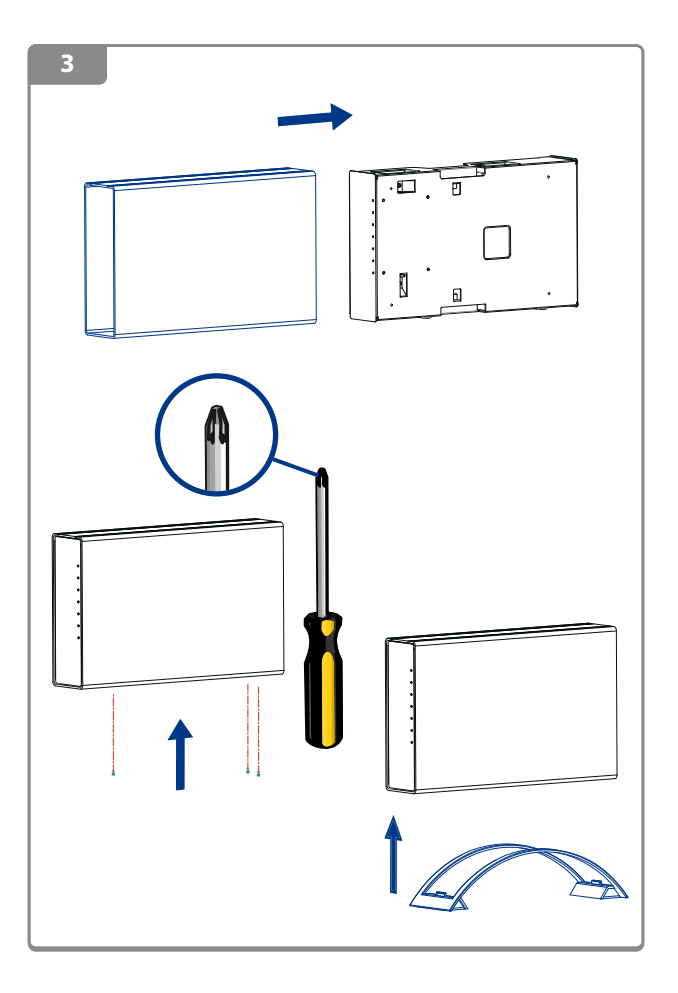

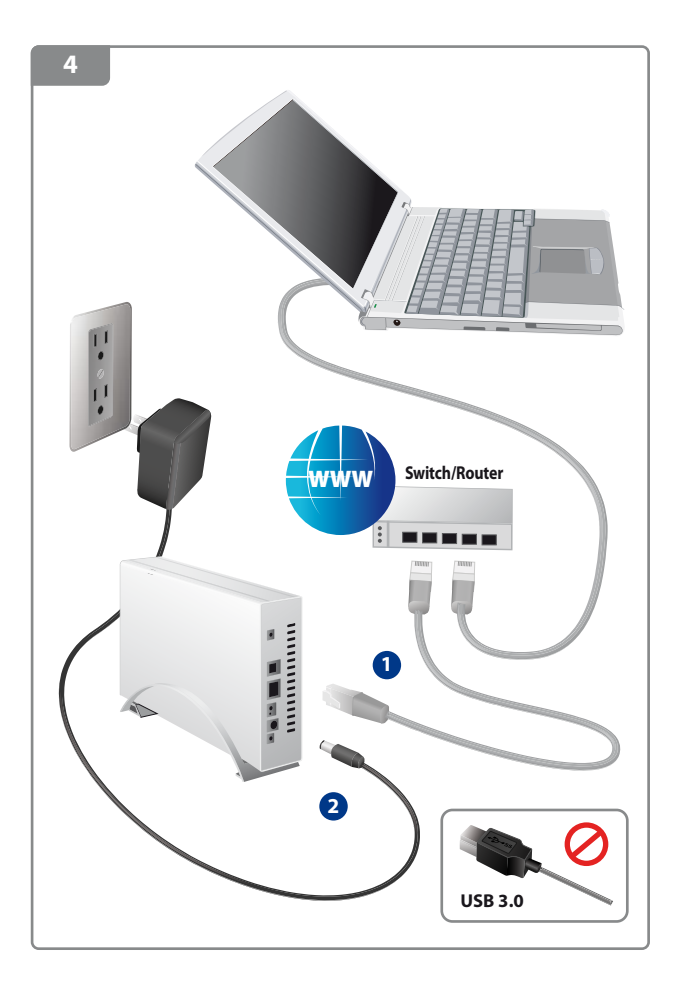

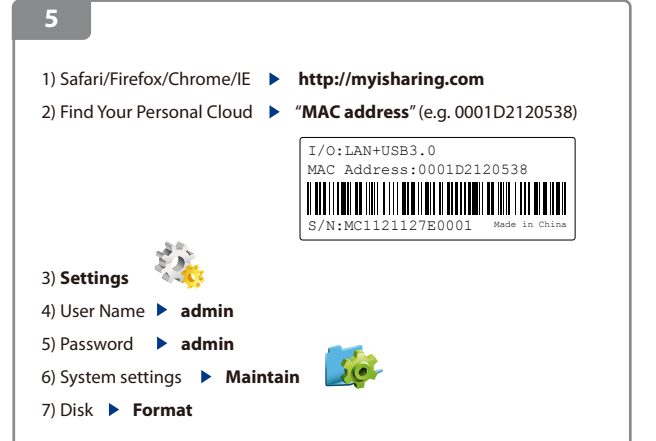

#### **Note:**

In order to use the USB 3.0 connection, unplug the Ethernet cable and restart the system.

#### **Hinweis:**

Entfernen Sie das Netzwerkkabel und starten Sie das System neu, um die USB 3.0 Verbindung zu verwenden.

#### **Nota:**

Para utilizar la conexión USB 3.0, desenchufe el cable Ethernet y reinicie el sistema.

#### **Remarque:**

Pour utiliser la connexion USB 3.0, débranchez le câble Ethernet et rallumez le système.

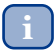

*For more details, please visit our website at*

*http://cloudlandisk.myakitio.com*